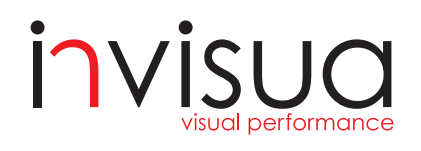

## Quick Installation Guide Masterspot 2 Track

www.invisua.com

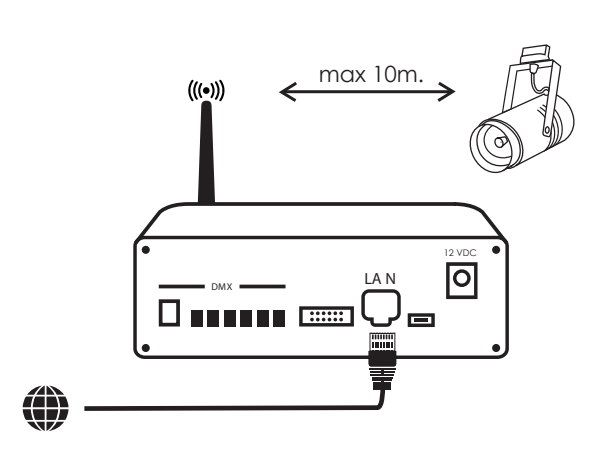

Connect the Invisua Lightport to your local network router (with internet access) via the supplied LAN cable. (Recommended maximum distance Lightport-fixtures: 10m. line of sight)

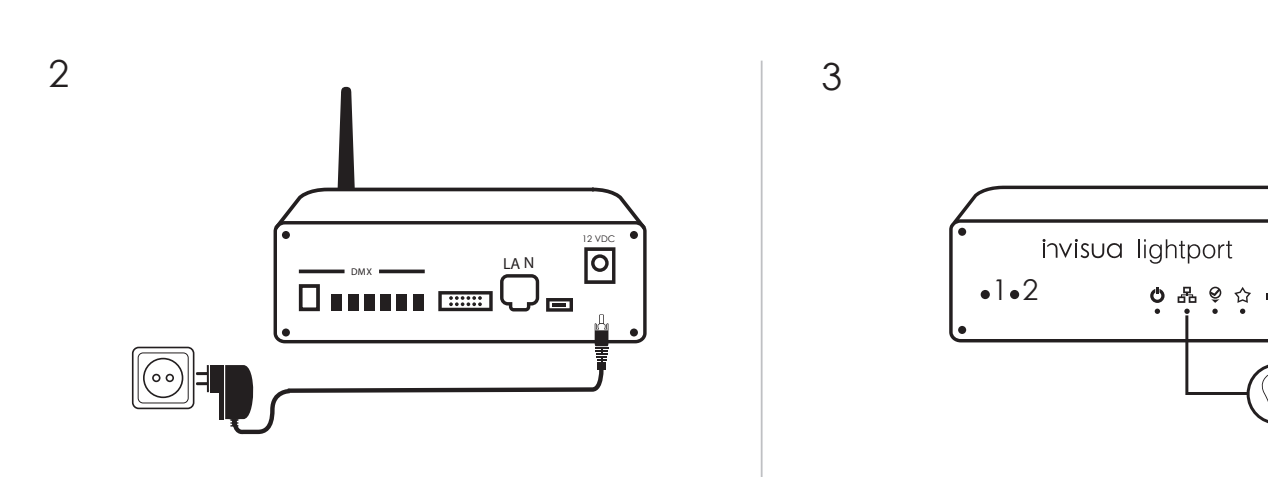

1

Verify that the second LED is ON to confirm internet connection. (Blinking indicates having an IP address obtained, full ON indicates internet connection)

Check document "Network and Hardware recommendations" in case the second LED does not light up. (http://main.invisua.com/en/downloads/)

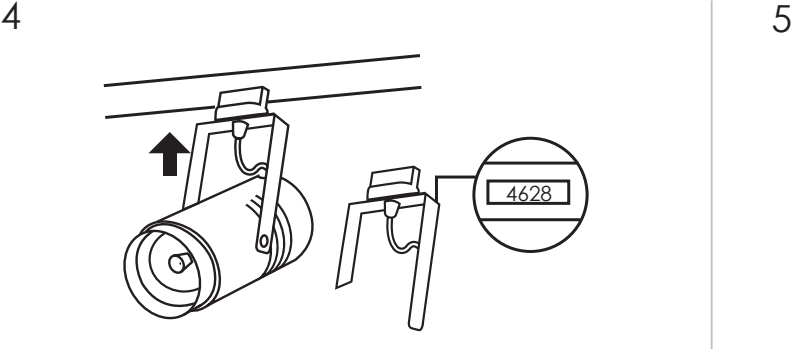

Power the Invisua Lightport via the supplied 12V

power supply.

Mount all the Invisua Masterspot 2 Track fixtures on your track. It is recommended to position the fixtures ordered

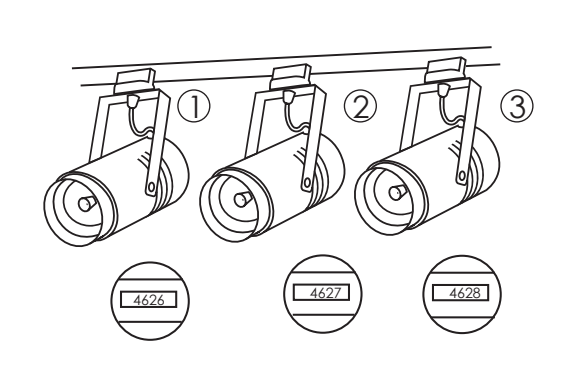

by serial number. In that way the fixture sequence in Invisua Create will be identical.

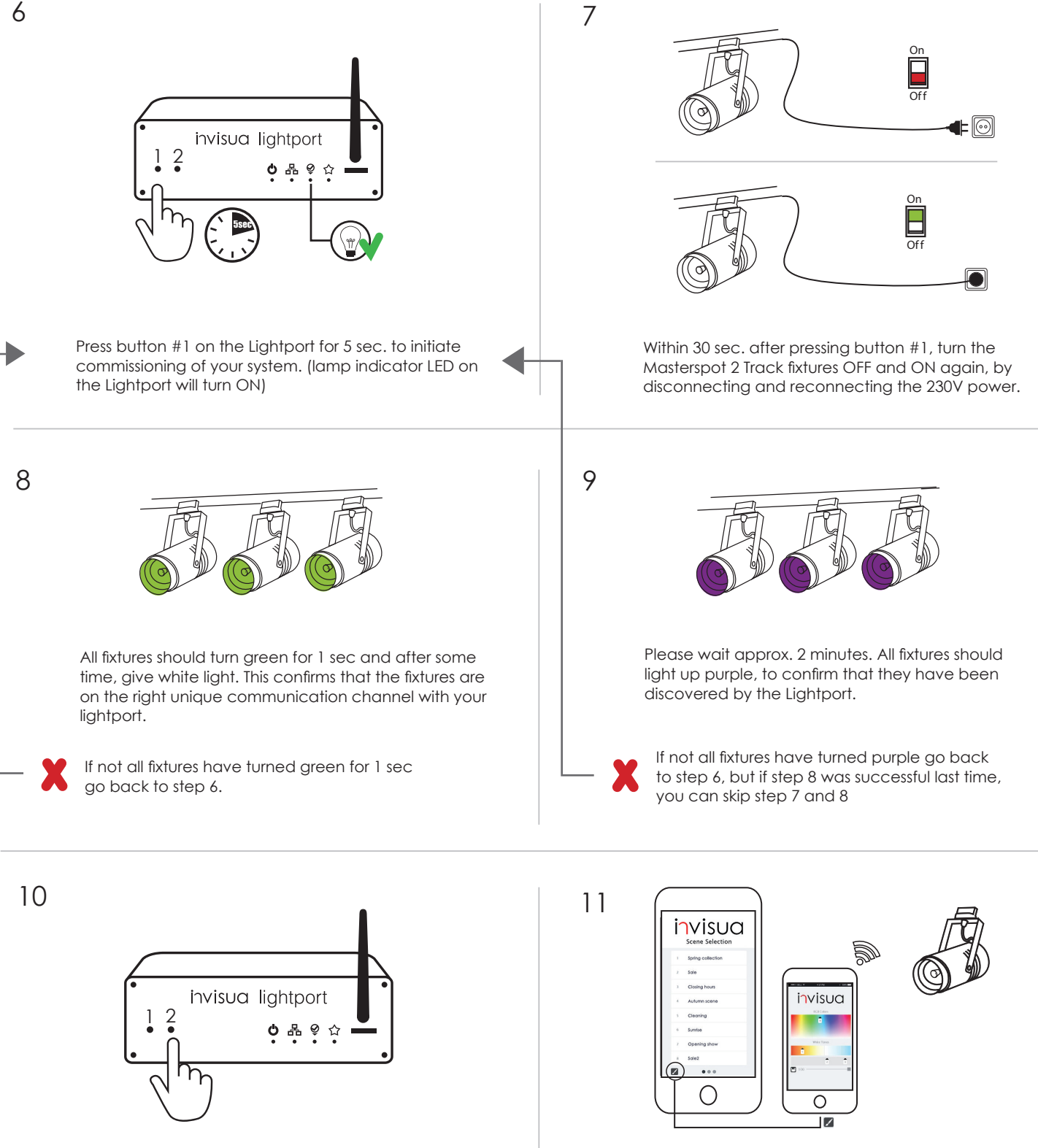

After all fixtures have lit up purple, testing your setup can be done by pressing button #2 on the Lightport, to toggle between some default light scenes.

By going to my.invisua.com, one of the pre-stored light scenes can be activated. With the color-picker the fixture(s) can be set to any white or RGB color instantly. (Make sure you are connected to the same network as the Invisua Lightport)

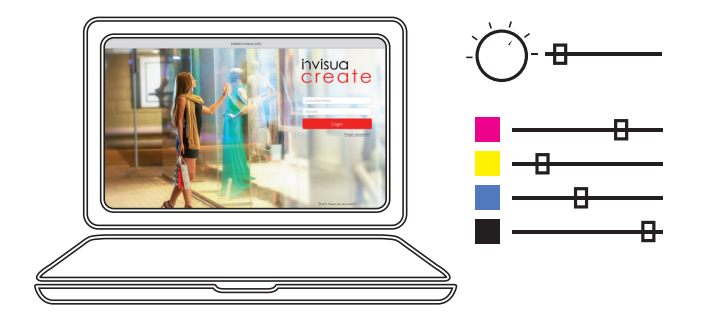

## invisua<br>create 12

Please visit www.create.invisua.com (via pc or tablet) to create your first light scenes!

(We strongly recommend you to follow the Invisua Create Tutorial once logged in to make yourself familiar with the system)